# Dotazník k uživatelskému testování aplikace

\*Povinné pole

- Jméno a příjmení\*  $\mathbf 1$ .
- 2. Jaké pohlaví jste? \*

*Označte jen jednu elipsu.* 

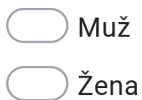

- 
- 3. Jaký je Váš věk? \*

*Označte jen jednu elipsu.* 

( ) 10-20

 $20 - 40$ 

( ) 40-60

Nad 60 let

## 4. Jsem: (Více možností) \*

*Zaškrtněte všechny platné možnosti.* 

Hráč volejbalu

Hráč beachvolejbalu

Trenér volejbalu

Hrál/a jsem volejbal

Nikdo z výše uvedených

Vyhledávání v aplikaci

## Zjistěte, jak se Training lights ovládají.

5. Jak se Vám tato informace hledala? \*

*Označte jen jednu elipsu.* 

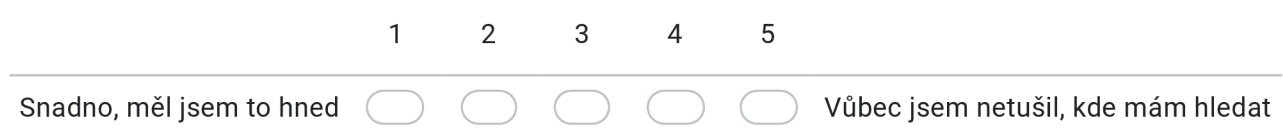

6. Co se Vám v aplikaci při hledání této odpovědi líbilo či co Vás v ní zaujalo? \*

7. Co se Vám v aplikaci při hledání této odpovědi naopak nelíbilo či co Vám vadilo? \*

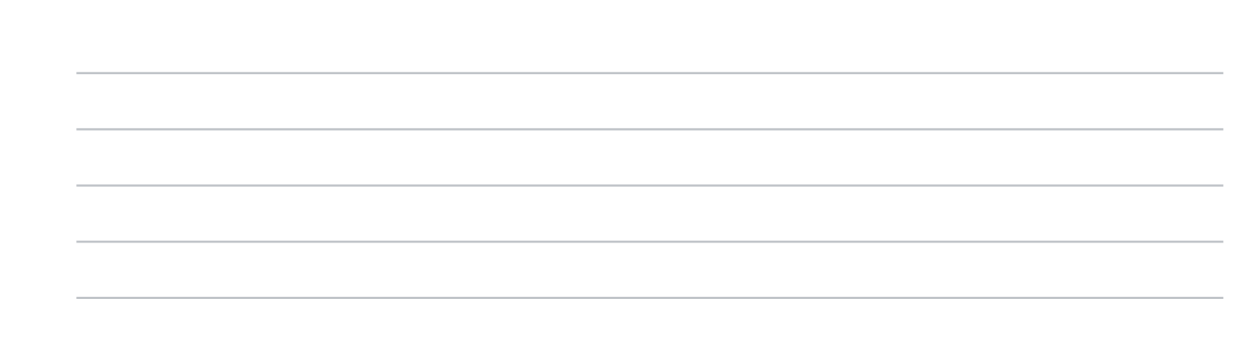

Vyhledávání v aplikaci

Vytvořte si vlastní trénink s vaším jménem. Chcete nejprve aby bliknul 1. a 3. pásek najednou, potom 2 sekundová pauza a pak aby bliknul jen jeden pásek buď 1. nebo 3. Tuto sekvenci chcete opakovat 2krát a mezi nimi mít 1 sekundu pauzu.

8. Jak jste tento úkon zvládli? \*

*Označte jen jednu elipsu.* 

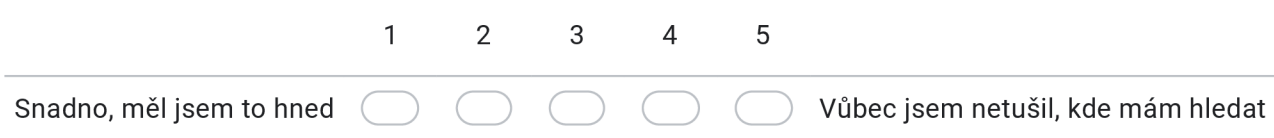

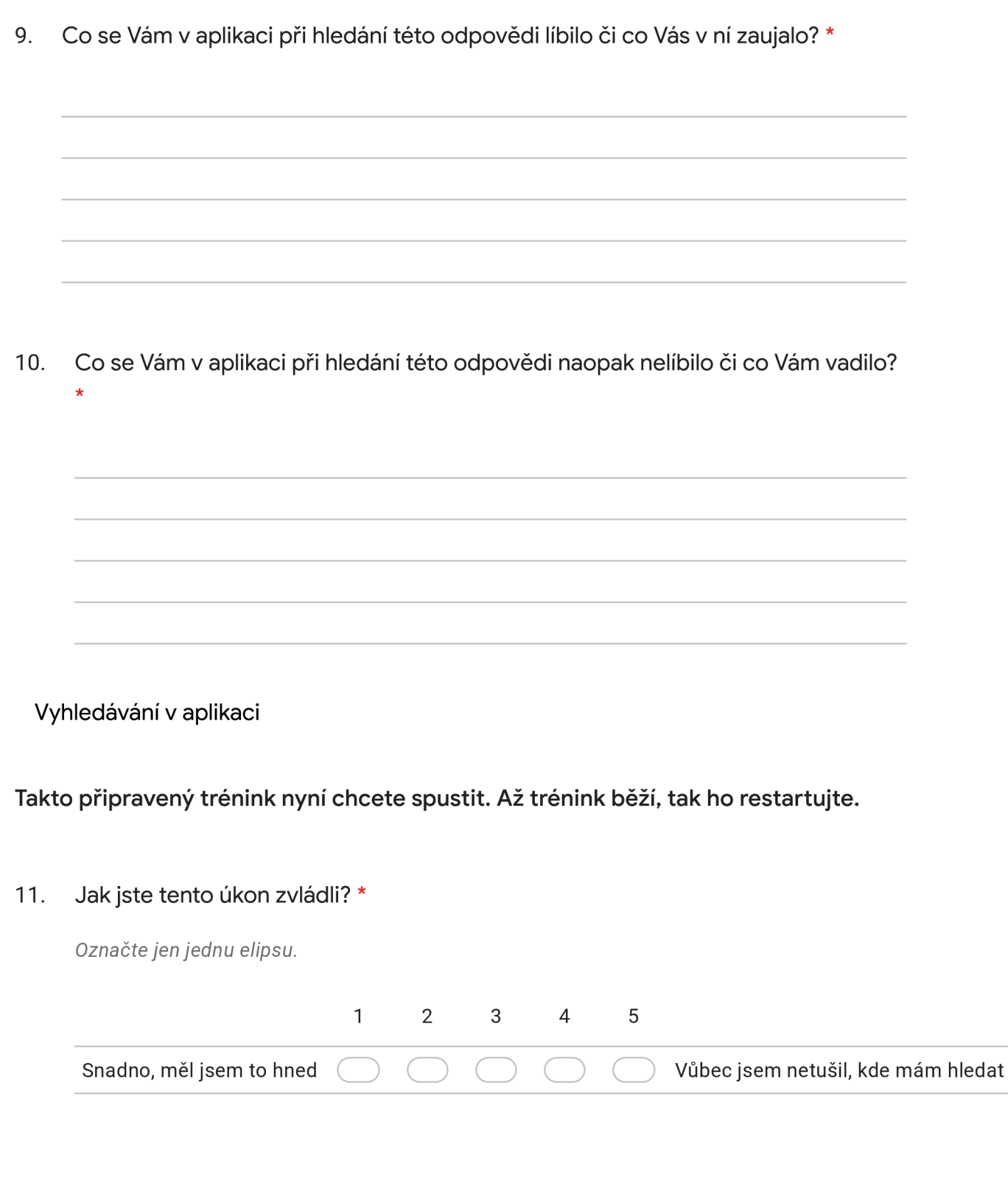

12. Co se Vám v aplikaci při hledání této odpovědi líbilo či co Vás v ní zaujalo? \*

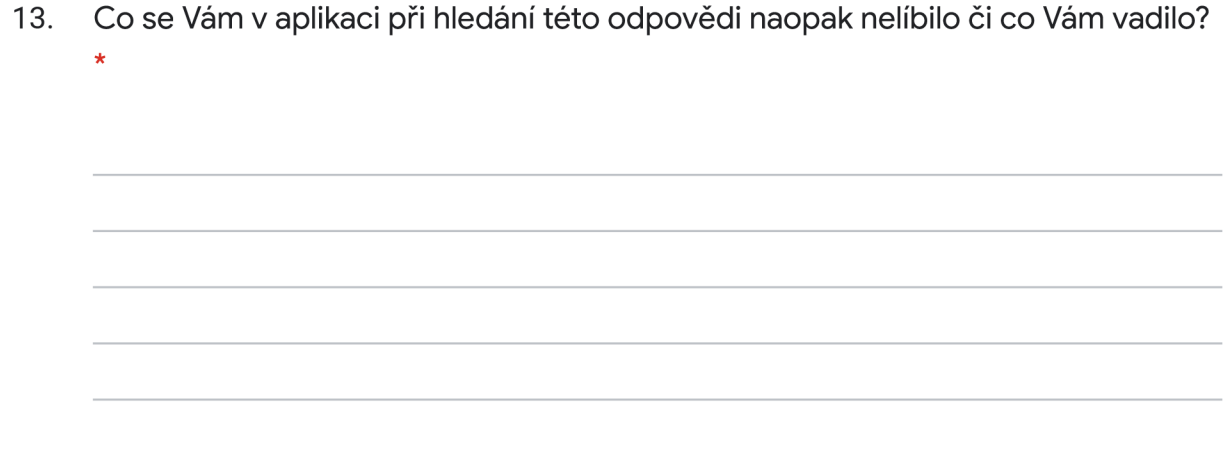

Vyhledávání v aplikaci

Nyní chcete ovládat pásky manuálně. Představte si, že máte pásky zavěšené na síti v pořadí 3., 1. a 2. Nejprve změňte stejně tak pořadí tlačítek a potom barvu 3. pásku nastavte na bílou.

14. Jak jste tento úkon zvládli? \*

*Označte jen jednu elipsu.* 

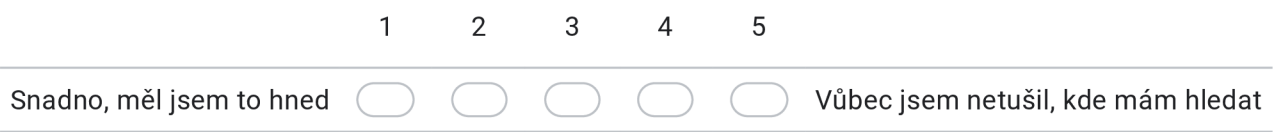

15. Co se Vám v aplikaci při hledání této odpovědi líbilo či co Vás v ní zaujalo? \*

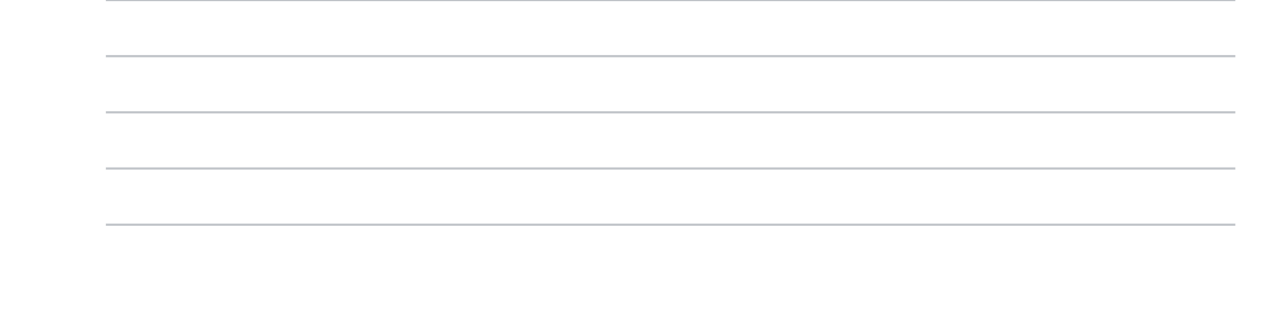

16. Co se Vám v aplikaci při hledání této odpovědi naopak nelíbilo či co Vám vadilo? **\*** 

## Vyhledávání v aplikaci

#### Potřebujete s něčím poradit. Vyhledejte v aplikaci pomoc.

## 17. Jak se Vám tato informace hledala? \*

*Označte jen jednu elipsu.* 

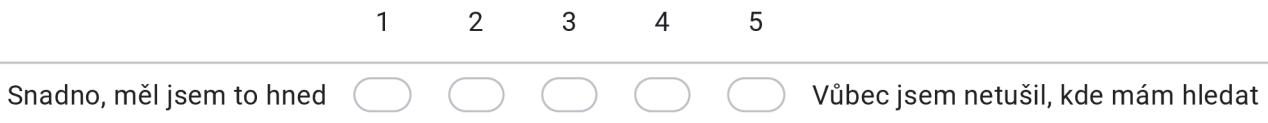

18. Co se Vám v aplikaci při hledání této odpovědi líbilo či co Vás v ní zaujalo? \*

19. Co se Vám v aplikaci při hledání této odpovědi naopak nelíbilo či co Vám vadilo? **\*** 

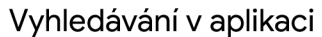

## Změňte jazyk aplikace.

20. Jak jste tento úkon zvládli? \*

*Označte jen jednu elipsu.* 

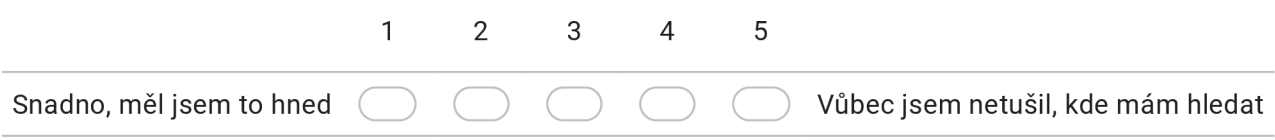

21. Co se Vám v aplikaci při hledání této odpovědi líbilo či co Vás v ní zaujalo? \*

22. Co se Vám v aplikaci při hledání této odpovědi naopak nelíbilo či co Vám vadilo? **\*** 

Vyhledávání v aplikaci

Přidejte bliknutí nakonec doporučeného tréninku. Uložte jej a vraťte se zpět. Nyní takto upravený trénink spusťte.

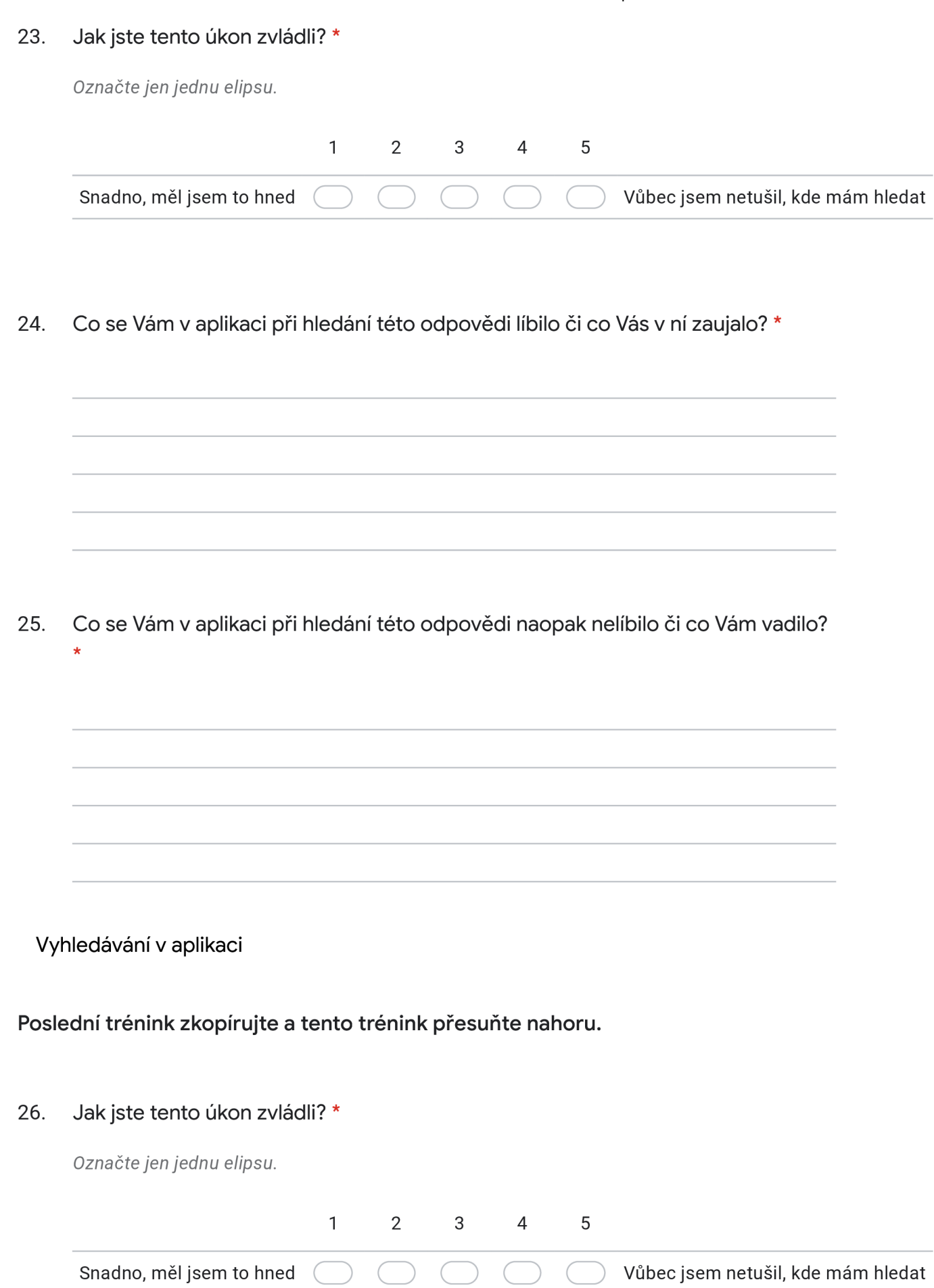

27. Co se Vám v aplikaci při hledání této odpovědi líbilo či co Vás v ní zaujalo? \*

28. Co se Vám v aplikaci při hledání této odpovědi naopak nelíbilo či co Vám vadilo? **\*** 

Obsah není vytvořen ani schválen Googlem.

Google Formuláře